## **TECHNICAL BULLETIN**

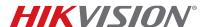

| Title:           | ANR Feature Introduction | Version: | 1.0 | Date: | 6/23/15 |
|------------------|--------------------------|----------|-----|-------|---------|
| Product:         | Hikvision NVR            |          |     |       |         |
| Action Required: | None, information only   |          |     |       |         |

## **ANR Introduction:**

User can enable the ANR (Automatic Network Replenishment) function via the Web browser(Configuration -> Camera Settings -> Schedule Settings -> Advanced) to save the recording files in the IP camera with microSD when the network is disconnected, and synchronize the files back to the NVR when the network is resumed.

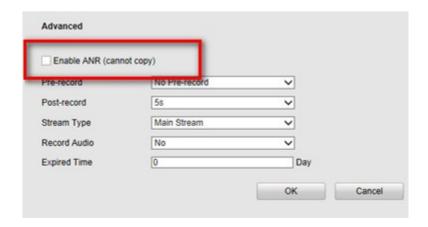

**Notes:** 

To enable ANR on NVR whose firmware version is below 3.1.2, both IP camera and NVR need to be configured recording schedule (IP camera needs to set to full-day continuous recording schedule). For NVR whose firmware is 3.1.2 or above, only NVR needs to be configured with recording schedule.

## FAQ:

- Q: Do you know if there is a fixed amount of bandwidth that is used during the REPLENISHMENT process?
- A: No. The bandwidth will vary, depending on IP camera, NVR, and network's performance. The maximum bandwidth is 10 Mb/s for each channel. Single NVR allows up to 2 channels in replenishment processsimultaneously.
- Q: Given: Cameras and NVR are both working. Does turning on ANR cause an additional network load? Turning on ANR would add additional bandwidth? If yes, how much?
- A: No. The network load occurs only when IP camera is transmitting record file back to NVR.